# **Systemstatistiken für die VPN-Router RV016, RV042, RV042G und RV082**

## **Ziel**

Die Systemstatistik ist ein Datensatz, der Informationen über den Gerätenamen, den Status, den Netzwerkverkehr der kabelgebundenen und drahtlosen Verbindungen auf einem Netzwerkgerät enthält. In diesem Dokument wird erläutert, wie Sie die Systemstatistiken zu den VPN-Routern RV016, RV042, RV042G und RV082 anzeigen.

### **Unterstützte Geräte**

RV016 •RV042  $\tilde{a}f$ » RV042G RV082

### **Software-Version**

 $a$ f» v4.2.1.02

#### **Systemstatistiken anzeigen**

Schritt 1: Melden Sie sich bei der Konfiguration des Dienstprogramms "Router" an, und wählen Sie **Log > System Statistics aus**. Die Seite *Systemstatistiken* wird geöffnet:

Für jede Schnittstelle werden Statistiken angezeigt, z. B. LAN, WAN1, WAN2 oder DMZ.

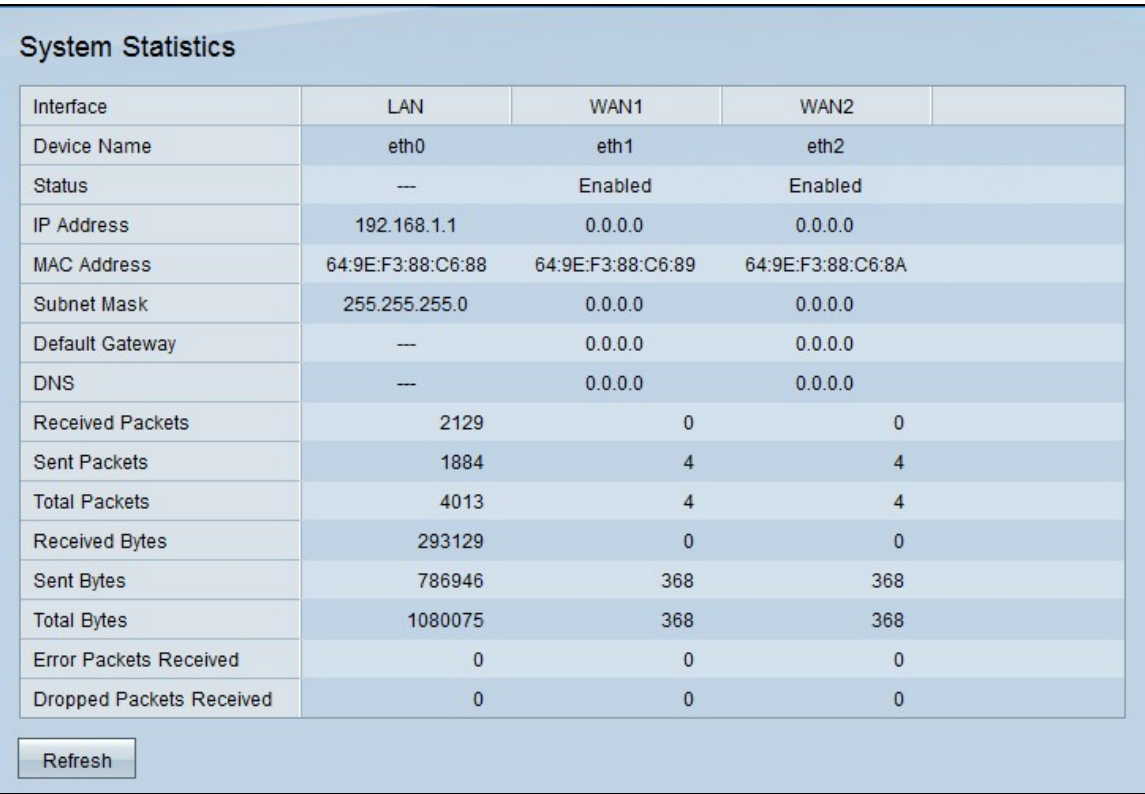

Die folgenden Felder werden angezeigt.

 $\tilde{a}f$ » Gerätename - Die von der Schnittstelle verwendete Port-ID.

 $\tilde{a}f$ » Status - Portstatus in der Schnittstelle. Mögliche Werte sind Connected (Verbunden), Disconnected (Getrennt), Enabled (Aktiviert) oder Disabled (Deaktiviert).

 $\tilde{a}f$ » IP-Adresse - IP-Adresse der Schnittstelle.

 $\tilde{a}f$ » MAC-Adresse  $\hat{a}\epsilon$ " MAC-Adresse des Geräts, das mit der Schnittstelle verbunden ist.

 $\tilde{a}f$ » Subnetzmaske  $\hat{a} \in \mathcal{C}$  Subnetzmaske, die vom verbundenen Gerät verwendet wird.

 $\tilde{a}$ f» Standard-Gateway - Das Standard-Gateway, das vom angeschlossenen Gerät verwendet wird.

 $\tilde{a}$ f» DNS - Der DNS-Server für die DNS-Namensauflösung.

 $\tilde{a}$ f» Empfangene Pakete - Anzahl der über die spezifische Schnittstelle empfangenen Pakete

 $\tilde{a}f$ » Gesendete Pakete: Anzahl der über die spezifische Schnittstelle gesendeten Pakete

 $\tilde{a}f$ » Gesamtzahl der Pakete  $\hat{a} \in \tilde{c}$  Gesamtzahl der über die spezifische Schnittstelle gesendeten und empfangenen Pakete

 $\tilde{a}$ f» Empfangene Bytes - Anzahl der über die spezifische Schnittstelle empfangenen Bytes.

 $\tilde{a}$ f» Gesendete Bytes - Anzahl der über die spezifische Schnittstelle gesendeten Bytes

 $\tilde{a}f$ » Gesamtanzahl Byte  $\hat{a}\in$ " Gesamtanzahl Byte, die über die spezifische Schnittstelle gesendet und empfangen wurden.

 $\tilde{a}f$ » Empfangene Fehlerpakete  $\hat{a} \in \tilde{a}$  Anzahl der über die spezifische Schnittstelle empfangenen Fehlerpakete

 $\|f\|$ Empfangene gelöschte Pakete $\hat{\mathbf{a}}\mathbf{\in}$  Anzahl der empfangenen Pakete, die gelöscht wurden Schritt 2. (Optional) Klicken Sie auf **Aktualisieren**, um die Daten zu aktualisieren.

#### Informationen zu dieser Übersetzung

Cisco hat dieses Dokument maschinell übersetzen und von einem menschlichen Übersetzer editieren und korrigieren lassen, um unseren Benutzern auf der ganzen Welt Support-Inhalte in ihrer eigenen Sprache zu bieten. Bitte beachten Sie, dass selbst die beste maschinelle Übersetzung nicht so genau ist wie eine von einem professionellen Übersetzer angefertigte. Cisco Systems, Inc. übernimmt keine Haftung für die Richtigkeit dieser Übersetzungen und empfiehlt, immer das englische Originaldokument (siehe bereitgestellter Link) heranzuziehen.